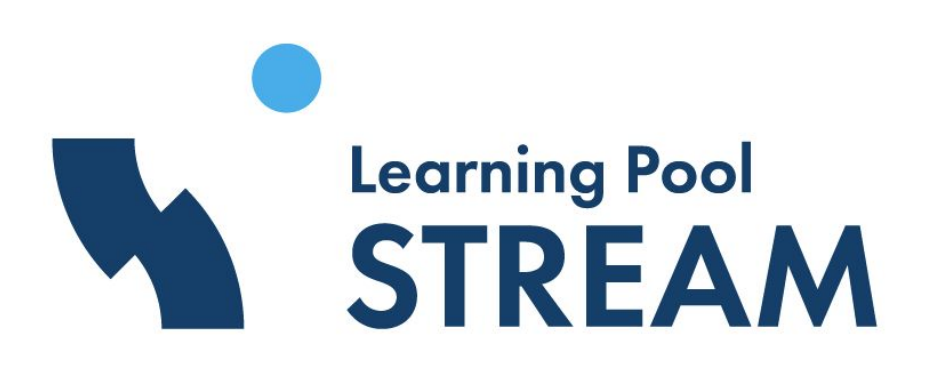

## Stream LXP

# Product release notes - 16/03/2020

Author: Jon Brydges - Commercial Product Manager - LXP - jon.brydges@learningpool.com

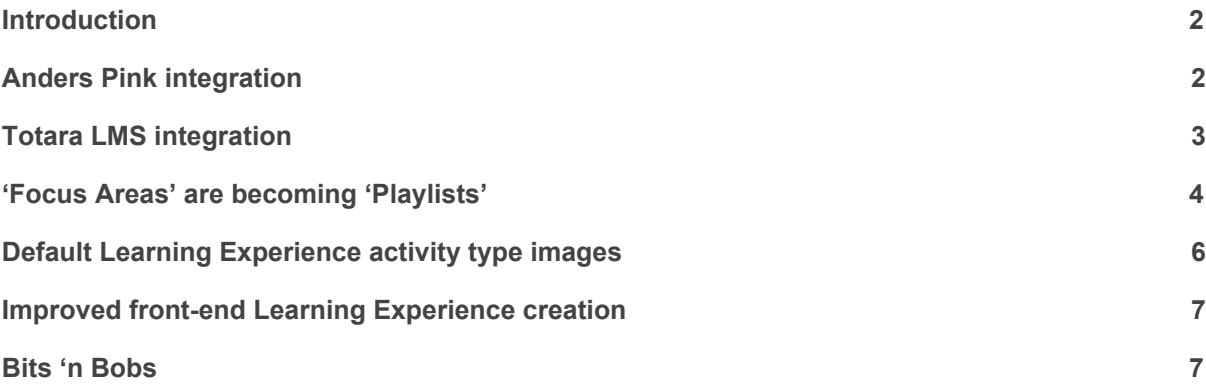

### Introduction

Following our launch of the new Stream integrations at Learn Tech 2020, this release is all about how Stream now delivers personalised streams of expert content and curated experiences from third-party platforms.

Stream LXP can now be the 'front door' to access your learning, development, and performance support ecosystem.

We have also added some other great admin features, as well as an improvement to the front-end creation of new Learning Experiences.

### Anders Pink integration

What it is:

- We have collaborated with Anders Pink to create an integration between the two platforms.
- Manually curated articles bookmarked by Anders Pink administrators are surfaced as recommended Learning Experiences within Stream.
- This is our first example of an organisation-wide recommendation integration.
- Available now.

Why we have done this:

- The Anders Pink platform brings in the best of the web, tailored to your teams' needs, updating every day. Anders Pink serves over 1 million learners within some of the world's leading organisations that are already Leaning Pool clients.
- The integration with Stream puts Anders Pink articles straight onto learner's dashboards, increasing choice for your learners and driving engagement to make the most of your Anders Pink subscription.
- This paves the way for live briefings on Anders Pink to be integrated into Stream.

How it works:

- Video: https://www.loom.com/share/5edf32f74dd046e39738063fb1160d99
- Contact Learning Pool to discuss the integration. If you do not have an existing Anders Pink subscription, please contact us and we will provide a quote.
- Following a very short implementation process, an Anders Pink stream will be surfaced on your users' dashboards. See Fig. 1.
	- This is automatically populated with Anders Pink articles surfaced as Learning Experiences, just like normal recommendations.
- When users 'launch' the Learning Experience they are taken directly to the learning content.
- Users can choose to add the Anders Pink Learning Experiences to 'My Plan' and/or a 'Focus Area' as normal, as well as setting their due dates.

Fig. 1: shows the Anders Pink stream on <sup>a</sup> user's Dashboard.

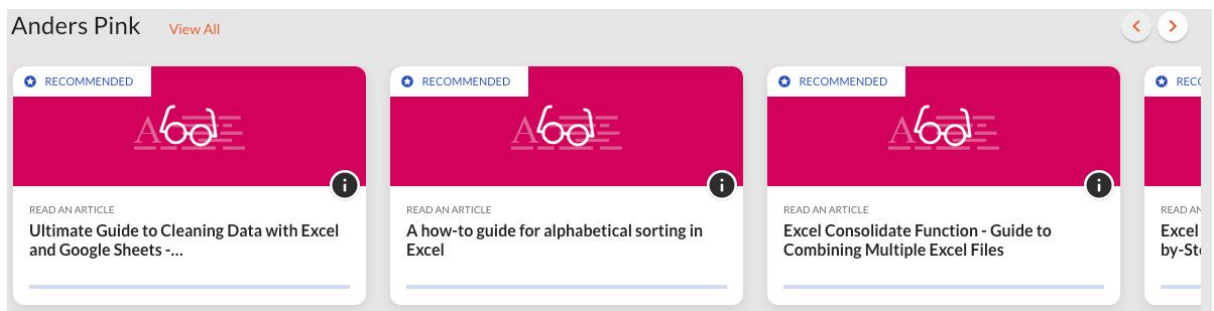

## Totara LMS integration

What it is:

- We have built a one-to-one integration between Stream LXP and Totara LMS. This means we only surface the programmes, courses, and certificates that the user is enrolled on within the LMS within Stream LXP as Learning Experiences.
- Available now.

Why we have done this:

- Users no longer have to navigate a disparate and disconnected learning ecosystem. They simply use Stream to view and access all of their required learning alongside performance support, CPD, and recommendations.
- Stream LXP becomes the front-door to learning, providing an engaging user experience within a modern user interface, alongside all of the other benefits of the LXP.

How it works:

- Video: https://www.loom.com/share/e9c7d82563c444bf9ce816bc2a38bded
- Contact Learning Pool to discuss the integration.
- Following a very short implementation process, a Totara LMS stream will be surfaced on your users' dashboards. See Fig. 2.
	- This is automatically populated with the programmes, courses, and certificates that the user is enrolled on within the LMS surfaced as Learning Experiences within Stream.
- All programmes and certificates will be marked as mandatory.
- If the 'Mandatory learning' stream is enabled, all mandatory programmes and certificates will be surfaced there too, putting mandatory learning front and centre on the Stream Dashboard.
- When users 'launch' the Learning Experience they are taken directly to the learning content on the LMS (via login if required).
	- We highly recommend that you have SSO in place on both the LMS and LXP for seamless user experience.
- Users can choose to add the Totara LMS Learning Experiences to 'My Plan' and/or a 'Focus Area' as normal, as well as setting their due dates.
- Dates within Totara LMS are used within Stream LXP:
	- Certificates: available from and to dates are used as the start and end dates of the users' enrolment on the Stream Learning Experience.
	- Programmes and certificates: due date is used as the end date of the users' enrolment on the Stream Learning Experience.
	- Stream Learning Experience enrolment end dates are surfaced on the tile as normal.
		- Users cannot set a due date after the enrolment end date.

Completions within the LMS are reflected within Stream and users are prompted to reflect as normal.

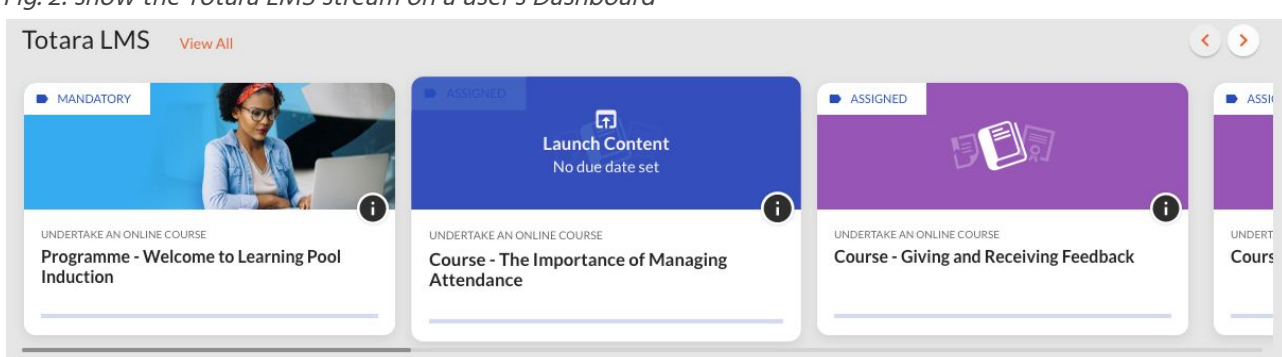

#### Fig. 2: show the Totara LMS stream on <sup>a</sup> user's Dashboard

### 'Focus Areas' are becoming 'Playlists'

What it is:

- Initially, this is a name change for Focus Areas, but we wanted you to be aware now as this kick starts a series of Playlist functionality improvements for Stream:
	- 'Linear Playlists', where the next Learning Experience is locked until the current Learning Experience is completed (i.e. a linear pre-requisite-type progression through the Learning Experiences). See Fig. 3. This will allow for sequences of Learning Experiences to be made available to users, which is a long-wanted request of many customers.
		- This should be available by late-April 2020.
	- Sharing of Playlists (e.g. a line manager puts together a series of Learning Experiences together and quickly shares with a group)
	- Stream of Playlists (e.g. stop the Dashboard page becoming overly long and group Playlists together, as an option)
	- Improved Playlist browsing and search (e.g. discovering new playlists, filtering within playlists)
- **●** No existing Focus Area functionality will be removed.
- NB: the first change will be the name change. Additional Playlist functionality will follow later.

Why we have done this:

- Following extensive testing, we feel that the term 'Playlists' is easier for users and administrators to understand compared to 'Focus Areas', especially within the new stream-based UI.
- The term is more flexible and suits our ambitions for the product.
- We want to better split out the idea of 'Core Focus Areas' (those that are seen in onboarding and that are set by the organisation) with 'Focus Areas', which can be made by anyone for any purpose.
	- To this end in a future update, 'Core Focus Areas' will be superseded by the concept of Skills:
		- Skills will be defined globally within the org, can cover many ranges of Skill (from beginner to expert) and will be added as an optional field to every Learning Experience.
			- For example, 'Creativity' could be defined as a Skill. Any Learning Experience could be tagged with 'Creativity'. And each individual

Learning Experience could also be defined as being suitable for a 'beginner' level of 'Creativity'.

- A new onboarding experience will become available that works with Skills and can work with any Learning Experience content and setup, not just content provided by Learning Pool.
- The end result of the changes will be that your Stream instance has a global set of 'Skills' that group similar Learning Experiences together, and Playlists that can either be created by administrators, or by authorised other users to create explicit series of Learning Experiences for a limited audience. These can be sequence-locked Linear Playlists or self-guided Playlists.

How it works:

- **●** The name change and added functionality will not require platform downtime or any change to existing functionality for those currently using Focus Areas.
- **●** All admins will be able to use the translation service to rename 'Playlists' in advance to whatever they prefer. This includes being able to retain 'Focus Areas' as the name if this suits your organisation. Further instructions to follow in future release notes once the translations are available.
- Skills are not happening in this update, but they will be rolled out shortly. It will be a phased rollout, with administration features becoming available behind the scenes well ahead of any potential changes to the user experience. You will have complete control over whether Skills are enabled or not.
- When we do release Skills we will create a migration that makes this change seamless; you can continue to use Focus Areas and Core Focus Areas as you do today.

*Fig. 3: shows an example of a 'Linear Playlist' with locked Learning Experiences - please note: design is subject to change during the development process*

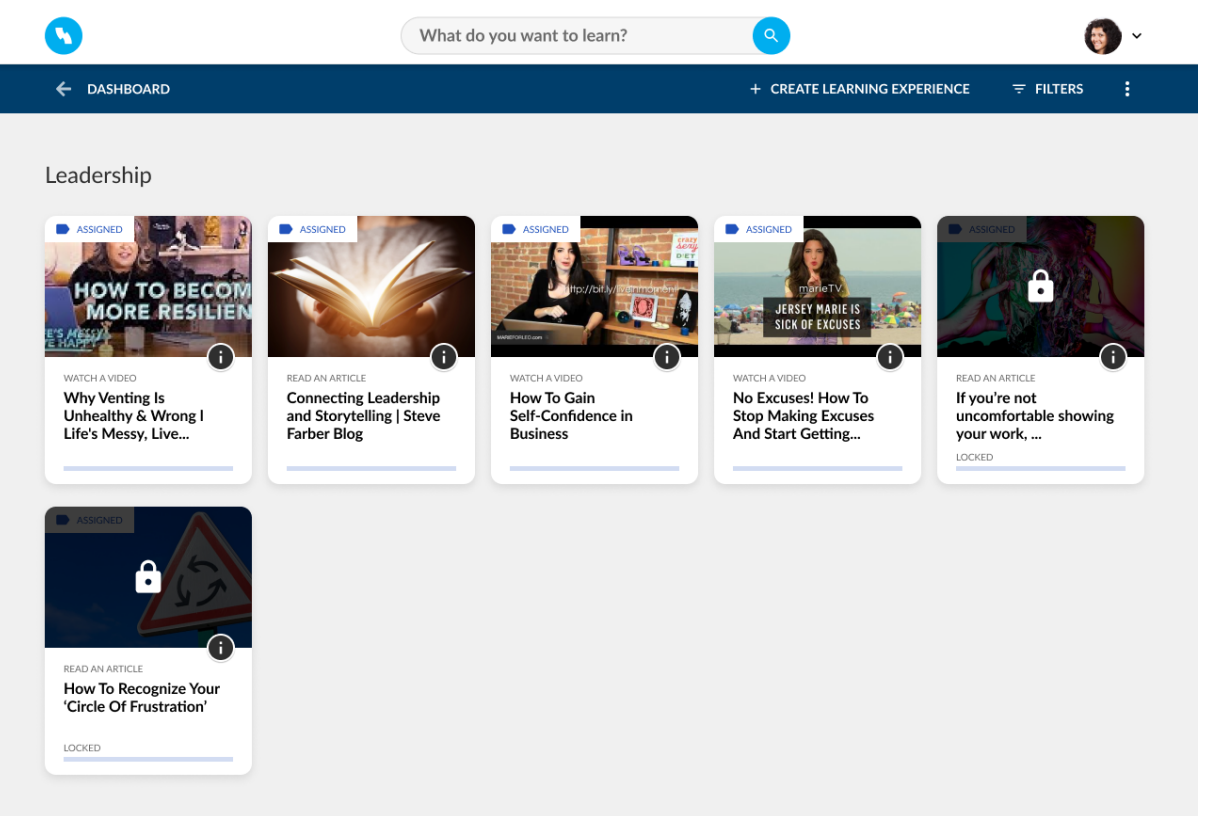

### Default Learning Experience activity type images

What it is:

- New admin configuration options to upload default Learning Experience activity type images.
- Available now.

Why we have done this:

● Following client feedback, we have made it much easier to add default Learning Experience tile background images for the various categories of activity types. This means you can much more easily brand Stream and create a unified, engaging UI.

How it works:

- Video: https://www.loom.com/share/a740bec95de54b7590c44129bce4b5ed
- Go to 'Settings > Edit Organisation > Image Settings'.
- Choose your image file and upload to replace the existing default image. Click 'Save'.
- You can see which Learning Experience types are affected by the new default image. You will be shown a thumbnail preview of your new default image.
- All new Learning Experiences will use the default image as standard.
- All existing Learning Experiences that do not have a specific tile image uploaded already will use the default image automatically.

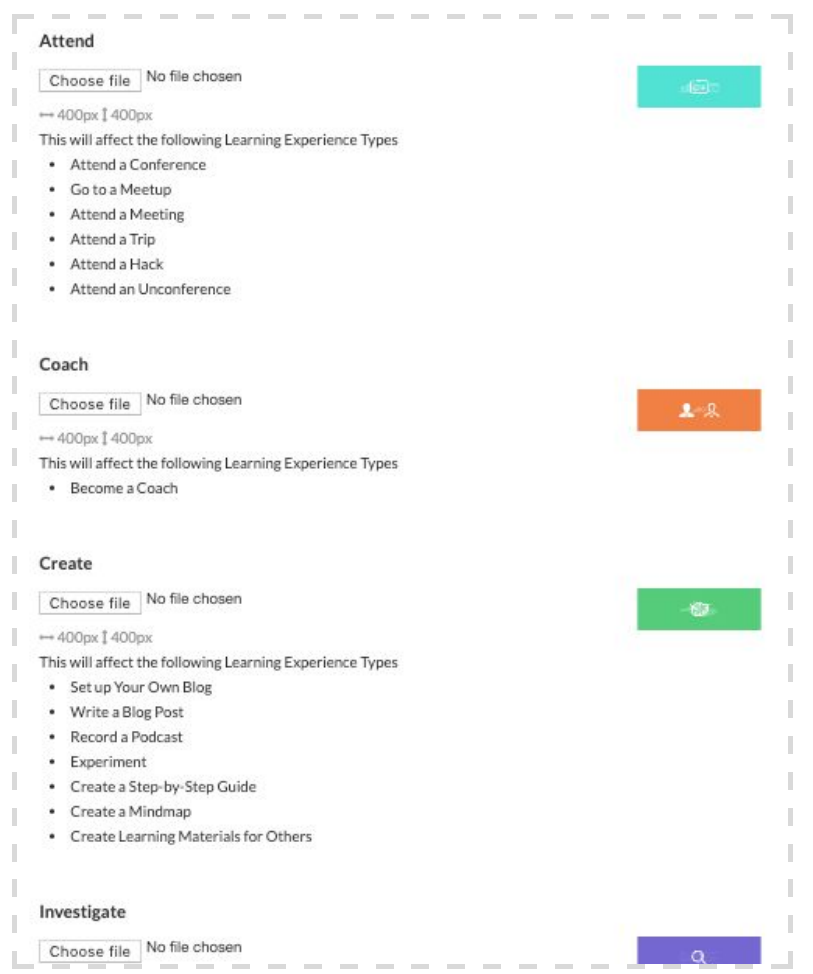

## Improved front-end Learning Experience creation

What it is:

- We have improved the way Stream extracts metadata from links and surfaces this as the title and description for the new Learning Experience.
- Available now.

Why we have done this:

● The previous process could be unreliable and slow. Your users now have a faster, easier workflow for adding new Learning Experiences.

How it works:

- Video: https://www.loom.com/share/03bca14574914195a57943f53b30d7b7
- Go to Dashboard > 'View All' on a Focus Area stream > 'New Learning Experience' > paste in the link to an external website > 'Next' > webpage metadata is automatically added to the title and description for the Learning Experience.
	- This can be edited too before you click 'Submit' and via the 'i' > 'Actions' menu after the Learning Experience has been saved.

#### Bits 'n Bobs

#### Sections

As a reminder, we will be depreciating the beta 'Sections' beta from the Stream LXP at some point in the future. We do not currently have timescales for this, as we are assisting a number of clients with a move away from Sections. In the meantime, we are only fixing breaking bugs.

We advise that all clients should not be reliant on Sections to surface information or learning to their users. If you would like to discuss your options, please contact your Learning Consultant.

#### Future developments

See more on our roadmap: https://learningpool.com/roadmaps/stream-roadmap/

#### Bugs

As usual, we have had our bug squishing boots on and have been stomping around the code.

#### Feature requests:

We are also currently improving our feature request process across all Learning Pool products. We will soon release some info on how our feature request and product design process works so that you can see how we go about identifying the core of the problem and then deciding on the best solution to solve this.

In the meantime, we have removed the feature requests form from the help centre website and you should now contact your Learning Consultant who will manage the feature request for you. Partners, please contact jon.brydges@learningpool.com.